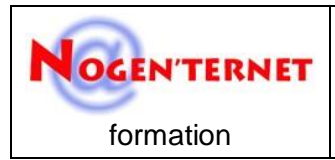

### **WhatsApp mode d'emploi**

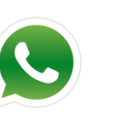

### **O** Introduction

#### **WhatsApp est une application de messagerie GRATUITE disponible pour Android et autres Smartphones.**

WhatsApp utilise la connexion Internet de votre téléphone (4G/3G/2G/EDGE ou WiFi, si disponible) pour vous permettre d'envoyer des messages et d'appeler vos amis et votre famille.

Passez du SMS à WhatsApp pour envoyer et recevoir des messages, des appels, des photos, des vidéos, des documents et des Messages Vocaux.

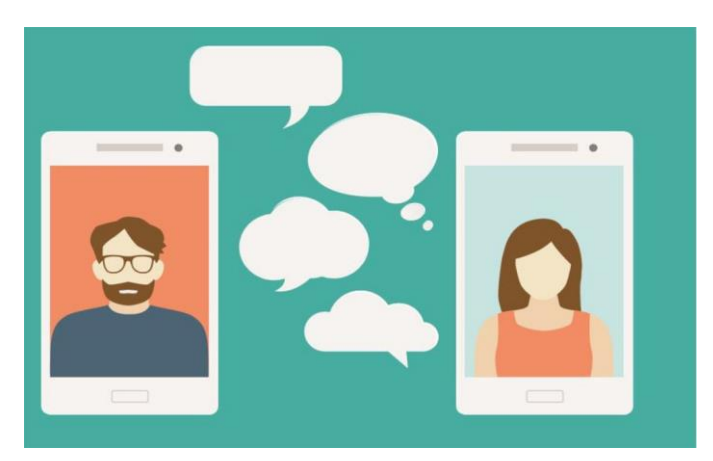

#### **WhatsApp, est une application utilisée par plus d'un milliard de personnes.**

Point fort : l'absence d'identifiant.

Dès l'installation, l'appli va chercher dans votre liste de contact les utilisateurs de WhatsApp pour vous proposer d'envoyer des messages immédiatement sans inscription ou mot de passe.

### **O** Pourquoi utiliser WhatsApp?

- AUCUN FRAIS : WhatsApp utilise la connexion Internet de votre téléphone (4G, 3G, 2G, EDGE ou WiFi, si disponible) pour vous permettre d'envoyer des messages et d'appeler vos amis et votre famille ; de sorte que vous n'avez pas à payer pour chaque message ou appel. Il n'y a pas de frais d'abonnement pour pouvoir utiliser WhatsApp.
- MULTIMÉDIA : Envoyez et recevez des photos, des vidéos, documents et des Messages Vocaux.
- APPELS GRATUITS : Appelez vos amis et votre famille gratuitement avec les Appels WhatsApp, et ce, même s'ils sont à l'étranger. L'appel WhatsApp utilise la connexion Internet de votre téléphone et n'utilise donc pas le forfait d'appel téléphonique de votre opérateur de téléphonie mobile. (Remarque : Des frais de données peuvent s'appliquer. Veuillez contacter votre opérateur pour plus d'informations. De plus, vous ne pouvez pas appeler les numéros 15 (SAMU), 17 (Police), 18 (Pompiers) et d'autres numéros d'appel d'urgence via WhatsApp).
- DISCUSSIONS DE GROUPE : Profitez des discussions de groupe avec vos contacts. Vous pouvez facilement rester en contact avec vos amis ou votre famille.
- WHATSAPP WEB : Vous pouvez aussi envoyer et recevoir vos messages WhatsApp dans le navigateur web de votre ordinateur.
- AUCUNS FRAIS INTERNATIONAUX : Il n'y a aucuns frais supplémentaires pour envoyer des messages WhatsApp à l'étranger. Discutez avec vos amis partout dans le monde et évitez les frais de SMS internationaux.
- DITES NON AUX NOMS D'UTILISATEUR ET CODES D'ACCÈS : Pourquoi essayer de se souvenir d'encore un autre nom d'utilisateur ou code ? WhatsApp fonctionne avec votre numéro de téléphone, tout comme les SMS, et s'intègre parfaitement à votre carnet d'adresses existant.
- TOUJOURS CONNECTÉ(E) : Avec WhatsApp, vous ne ratez pas vos messages puisque vous êtes toujours connecté(e). Il n'y a donc plus de soucis de connexion et déconnexion.
- CONNECTEZ-VOUS RAPIDEMENT À VOS CONTACTS : Votre carnet d'adresses est automatiquement utilisé pour vous connecter à vos contacts qui sont déjà sur WhatsApp. Vous n'avez plus besoin d'ajouter de noms d'utilisateur compliqués.
- MESSAGES HORS LIGNE : Même si vous ratez vos notifications Push ou éteignez votre téléphone, WhatsApp sauvegarde vos messages hors ligne jusqu'à ce que vous utilisez WhatsApp à nouveau.
- ET BIEN PLUS : Partage de localisation, échange de contacts, réglage de votre fond d'écran et sons de notifications personnalisés, envoi de l'historique des discussions par e-mail, diffusion de messages à plusieurs contacts à la fois et bien plus encore !

# **O** Télécharger WhatsApp

Le moyen simple de télécharger l'application WhatsApp sur votre smart phone est de passer par **Play Store**. L'installation ne prend que quelques minutes.

### **[Premiers réglages](http://www.android-mt.com/tutoriel/whatsapp-messagerie-alternativ-20524)**

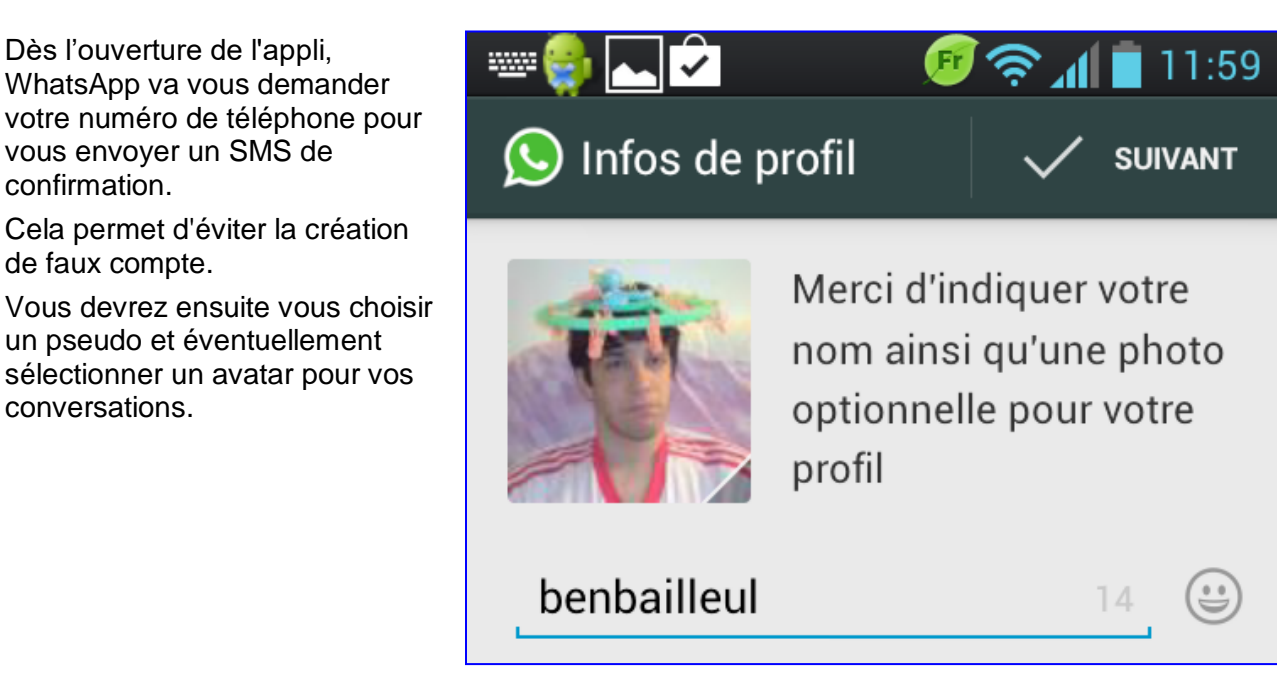

#### **[Les contacts](http://www.android-mt.com/tutoriel/whatsapp-messagerie-alternativ-20524)**

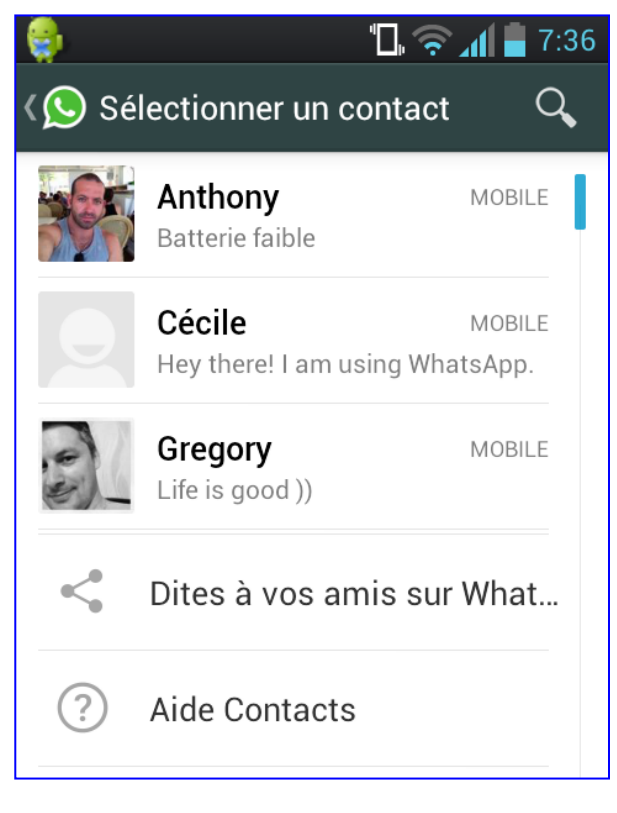

Pour commencer une conversation, appuyez sur le contact de votre choix et aidez-vous du clavier pour vous exprimer.

L'appli va alors chercher dans votre base de contacts vos connaissances qui utilisent WhatsApp.

Comme chaque utilisateur est répertorié avec son numéro de téléphone, tout devient plus facile : pas de compte à créer ou d'inscription.

Bien sûr, vous pourrez rajouter d'autres amis plus tard.

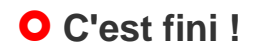

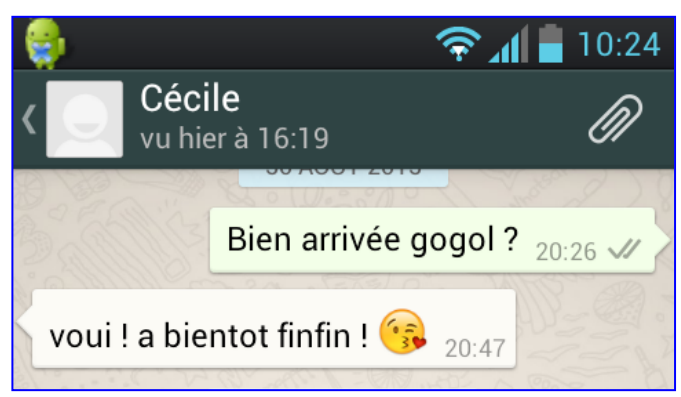

Il est aussi possible de joindre des fichiers multimédias, de mettre des émoticônes et même d'enregistrer un message vocal.

### **[Choisir qui peut voir votre profil](http://www.android-mt.com/tutoriel/tutoriel-12-astuces-pour-maitriser-whatsapp-50077)**

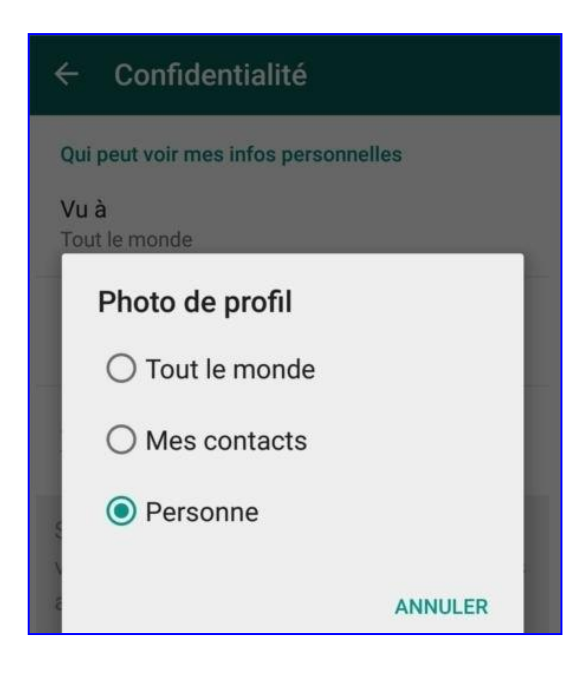

Par défaut, n'importe quel utilisateur de WhatsApp peut voir votre nom, photo, statut et dernière heure de connexion à l'application.

Pour y remédier, touchez les trois points verticaux en haut à droite puis **Paramètres > Mon compte > Confidentialité**.

Choisissez ensuite à qui vous souhaitez montrer ces informations : **Tout le monde**, **Mes contacts** ou **Personne**.

#### **[Changer de statut](http://www.android-mt.com/tutoriel/tutoriel-12-astuces-pour-maitriser-whatsapp-50077)**

« Hey there ! I'm using WhatsApp. » est probablement le statut que vous verrez le plus chez vos contacts. Et pour cause : il est écrit par défaut.

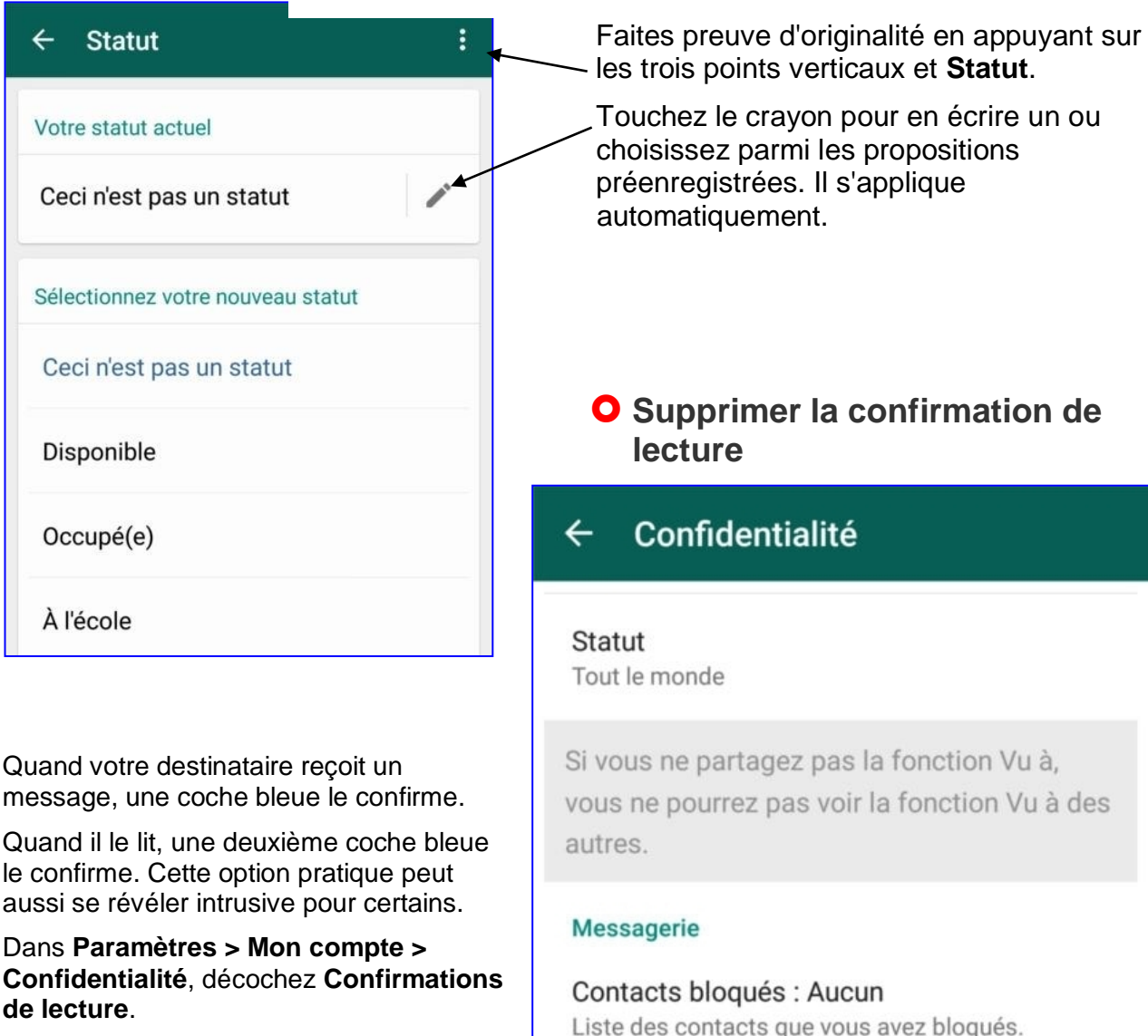

Vous ne verrez plus celles des autres, mais l'accusé de réception continuera à s'afficher.

Confirmations de lecture

# **[Changer le fond d'écran](http://www.android-mt.com/tutoriel/tutoriel-12-astuces-pour-maitriser-whatsapp-50077)**

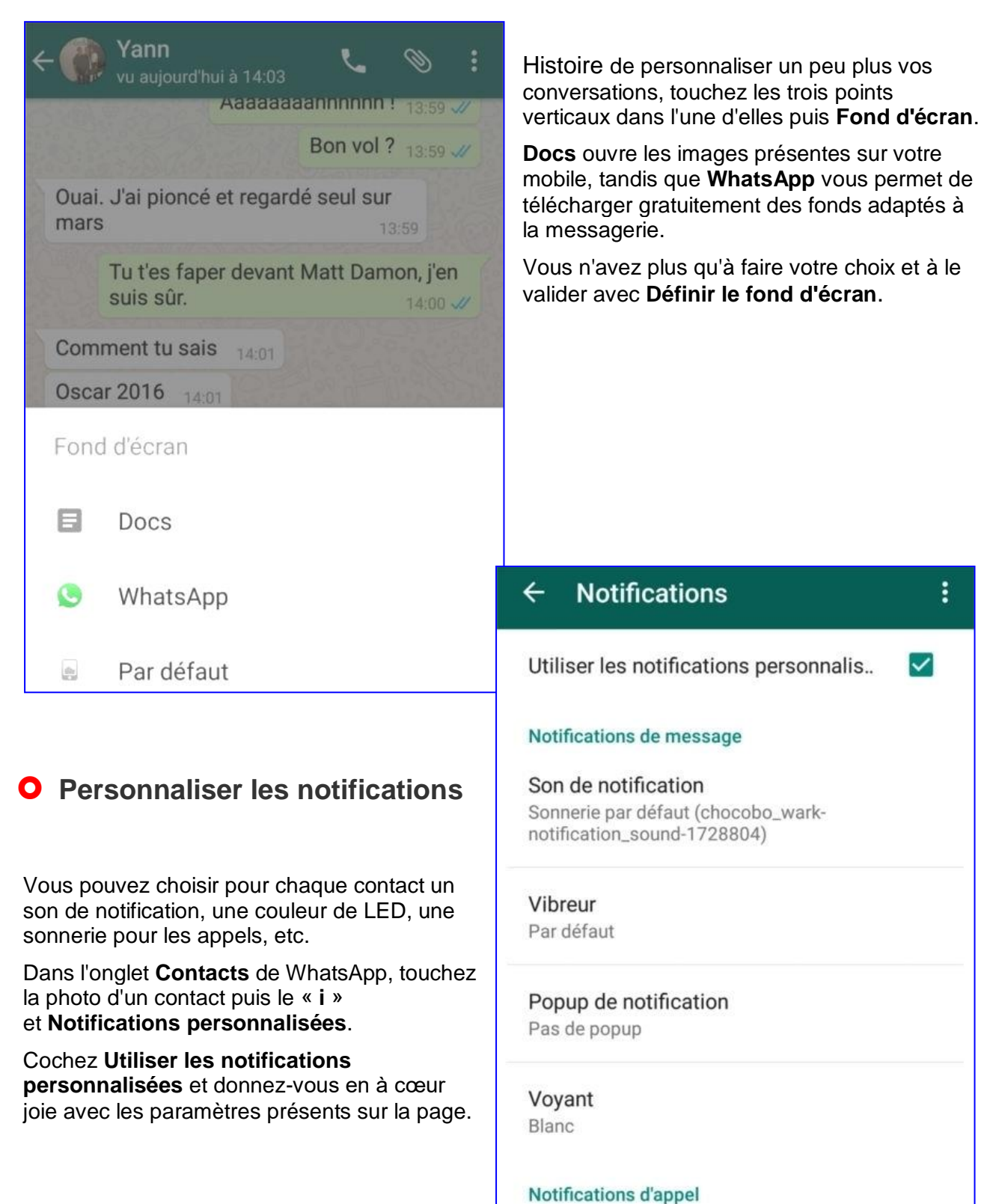

# **O** [Signaler un spam](http://www.android-mt.com/tutoriel/tutoriel-12-astuces-pour-maitriser-whatsapp-50077)

Quiconque trouve votre numéro de téléphone peut vous envoyer un message sur WhatsApp, qu'il soit dans vos contacts ou non.

Bien souvent, il s'agit de spams.

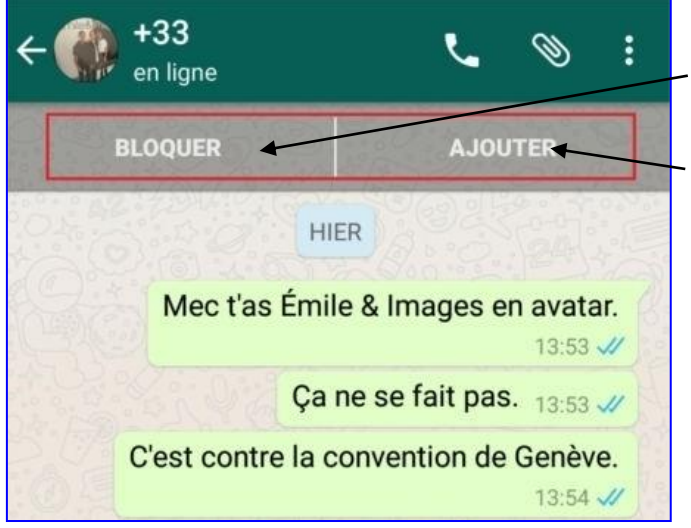

En haut de la conversation, vous avez alors la possibilité de **Bloquer** le numéro pour qu'il ne puisse plus vous contacter,

ou bien

l'**ajouter** à votre répertoire, si vous le connaissez.

#### **[Mettre un contact en silencieux](http://www.android-mt.com/tutoriel/tutoriel-12-astuces-pour-maitriser-whatsapp-50077)**

Si l'un de vos contacts se fait trop insistant, il est possible de ne pas recevoir de notifications de sa part pendant un temps donné.

Dans la conversation en question, touchez le nom du contact et activez **Silence**.

Choisissez ensuite une période et décochez **Afficher les notifications**.

Le principe est le même pour une conversation groupée.

Le **Silence** concernera alors tous ses participants.

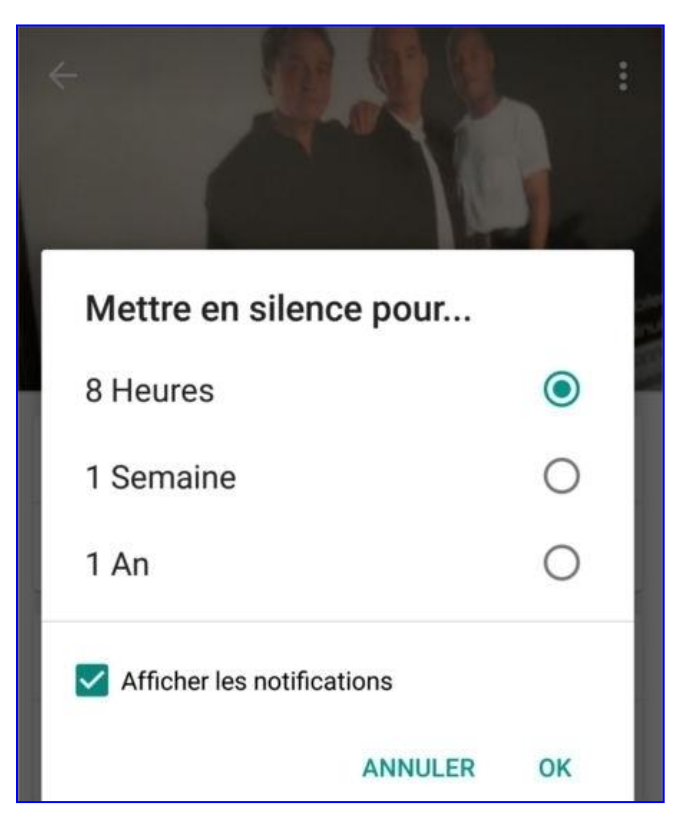

# **[Effacer toutes les discussions](http://www.android-mt.com/tutoriel/tutoriel-12-astuces-pour-maitriser-whatsapp-50077)**

#### Pour effacer toutes vos conversations en une seule manipulation,

Rendez-vous dans **Paramètres > Discussions et appels > Historique des discussions**

Choisissez **Effacer toutes les discussions**.

Sélectionnez une option parmi les trois proposée et validez avec **Effacer**.

Historique des discussions  $\leftarrow$ 

Envoyer la discussion par e-mail

#### Effacer les messages de toutes les discussions?

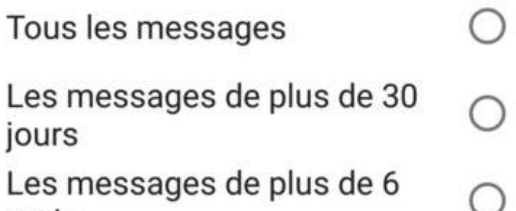

**ANNULER EFFACER** 

#### **O** [Supprimer son compte WhatsApp](http://www.android-mt.com/tutoriel/tutoriel-12-astuces-pour-maitriser-whatsapp-50077)

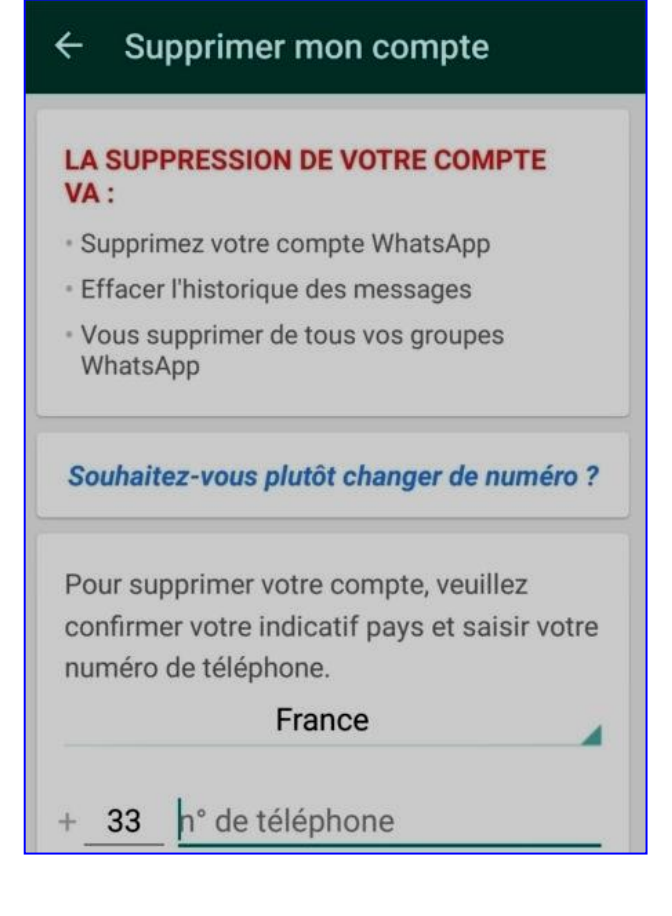

WhatsApp ne vous est plus d'aucune utilité ?

Supprimez votre compte.

mois

L'opération efface tous vos messages, et vous fait disparaître de la liste des contacts WhatsApp ainsi que des conversations de groupe.

#### Dans **Paramètres > Mon compte**, touchez **Supprimer mon compte**.

Entrez votre numéro de téléphone et lancez l'opération avec le bouton rouge **Supprimer mon compte** (deux fois).